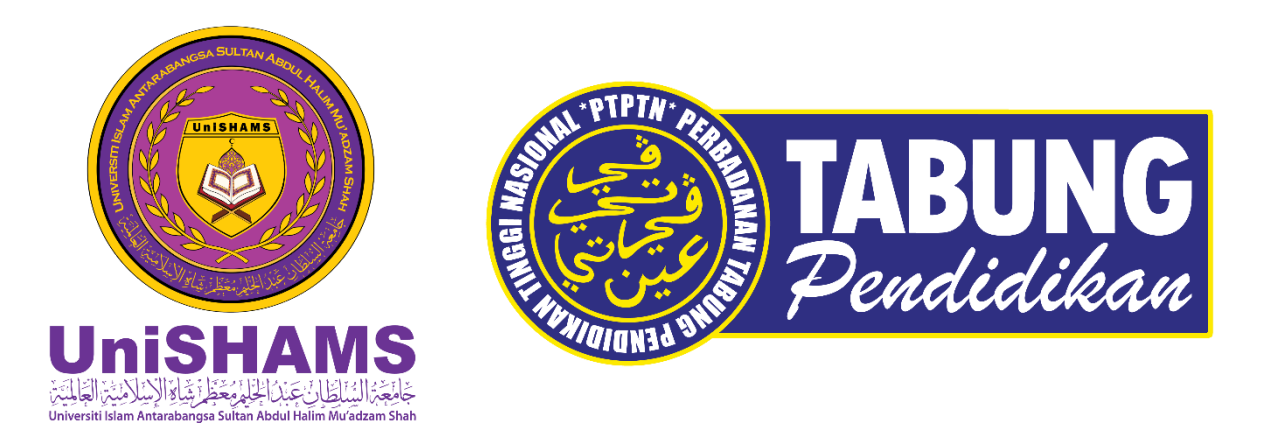

**TATACARA PERMOHONAN PINJAMAN PTPTN SECARA ATAS TALIAN (ONLINE) DAN TATACARA PEMBELIAN NO PIN PTPTN** 

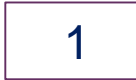

# **TATACARA PERMOHONAN PINJAMAN PTPTN SECARA ATAS TALIAN (ONLINE)**

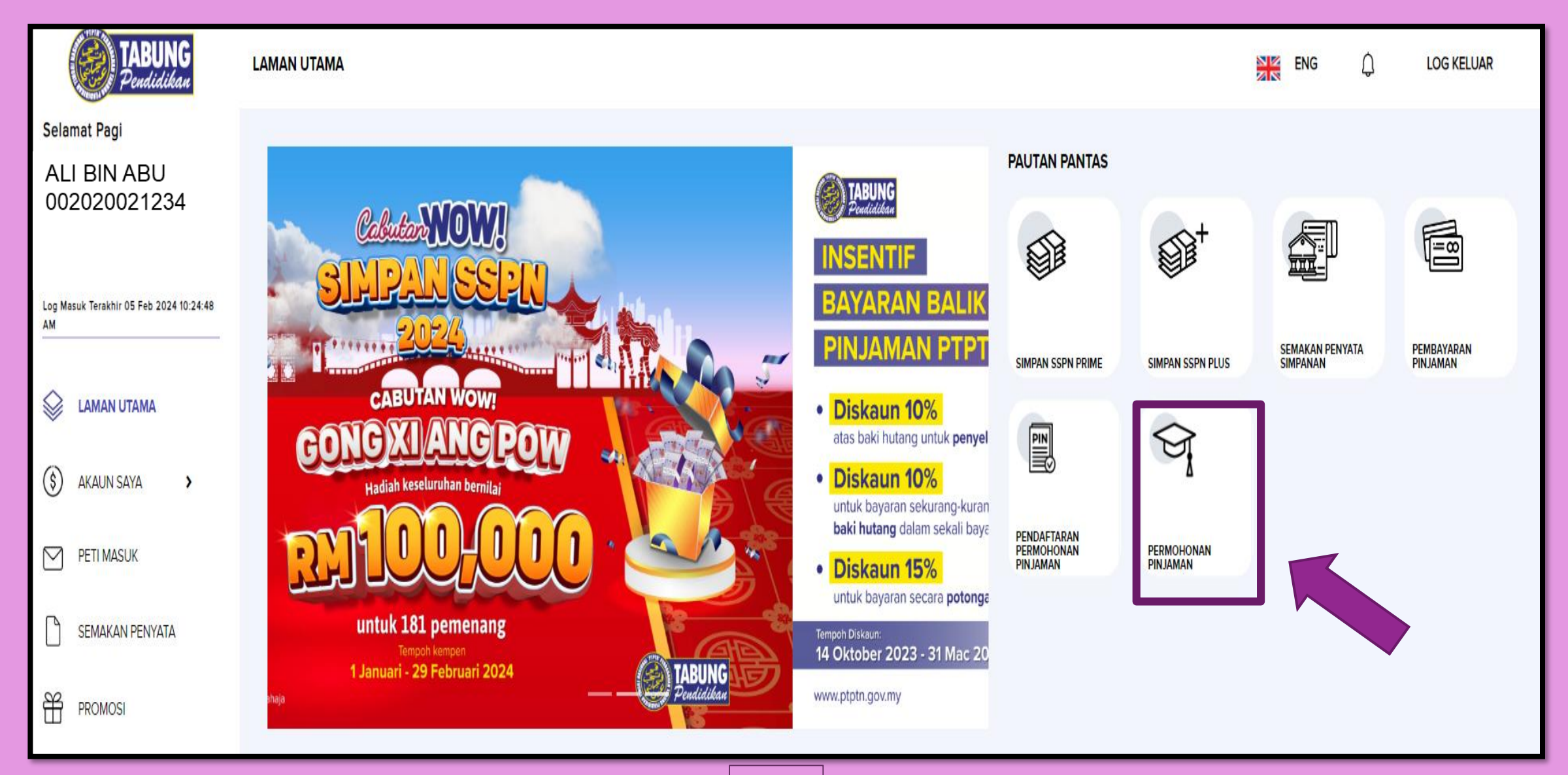

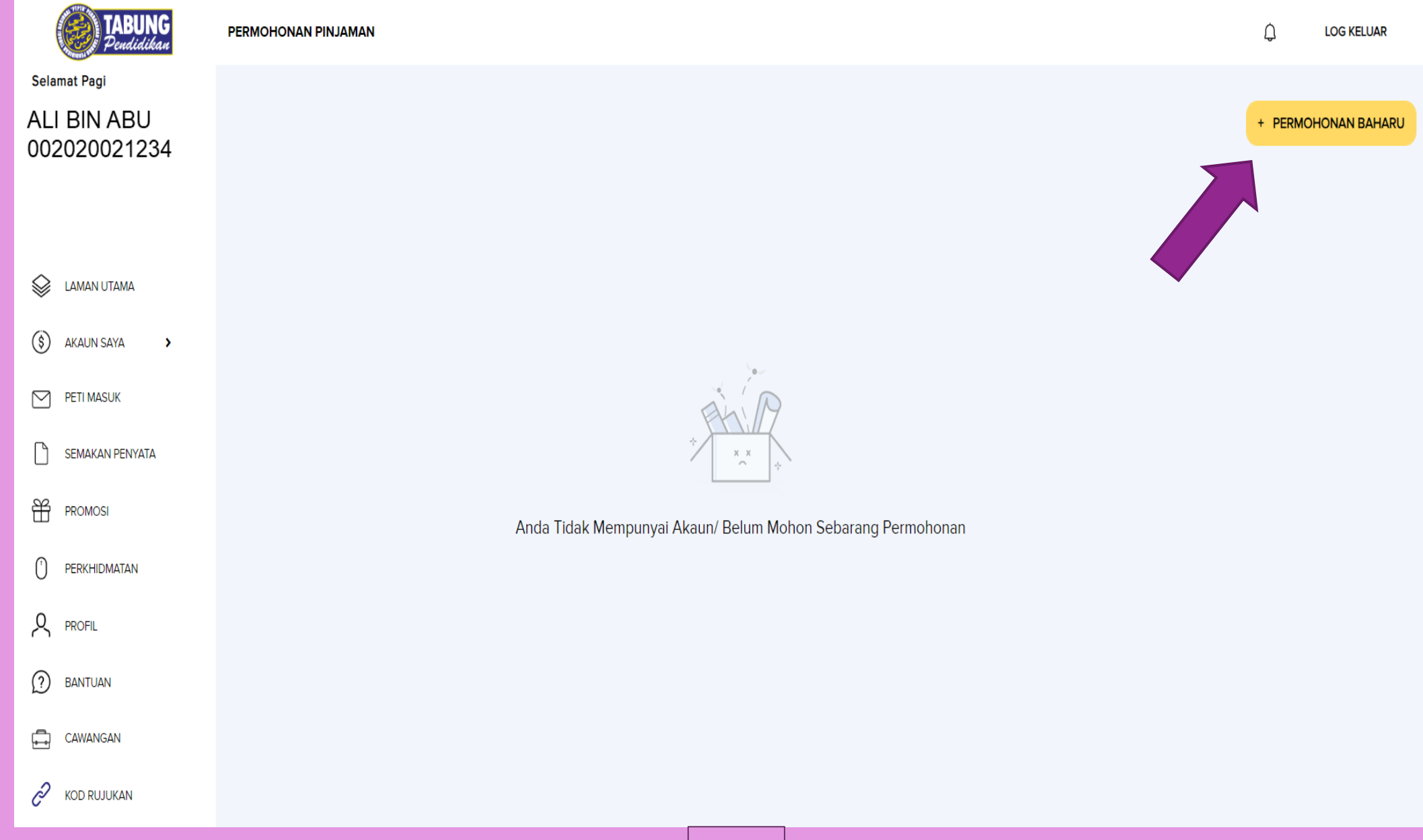

**TERDAPAT DUA (2) KAEDAH PEMBELIAN NO PIN PTPTN**

**1. PEMBELIAN DI KAUNTER BANK SIMPANAN NASIONAL (BSN) ATAU**

**(RUJUK SLIDE SETERUSNYA NO.8)**

#### KAEDAH PERTAMA

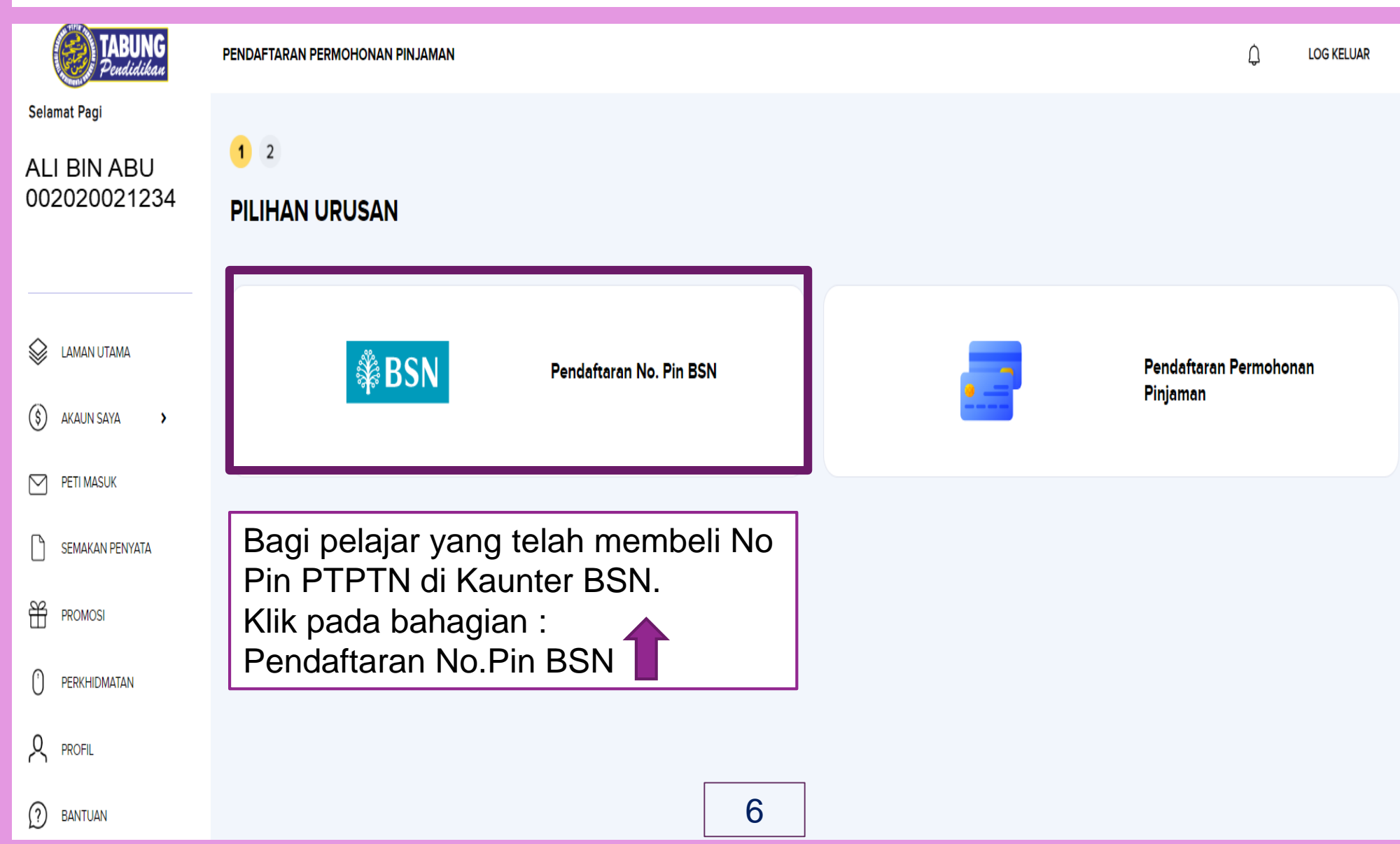

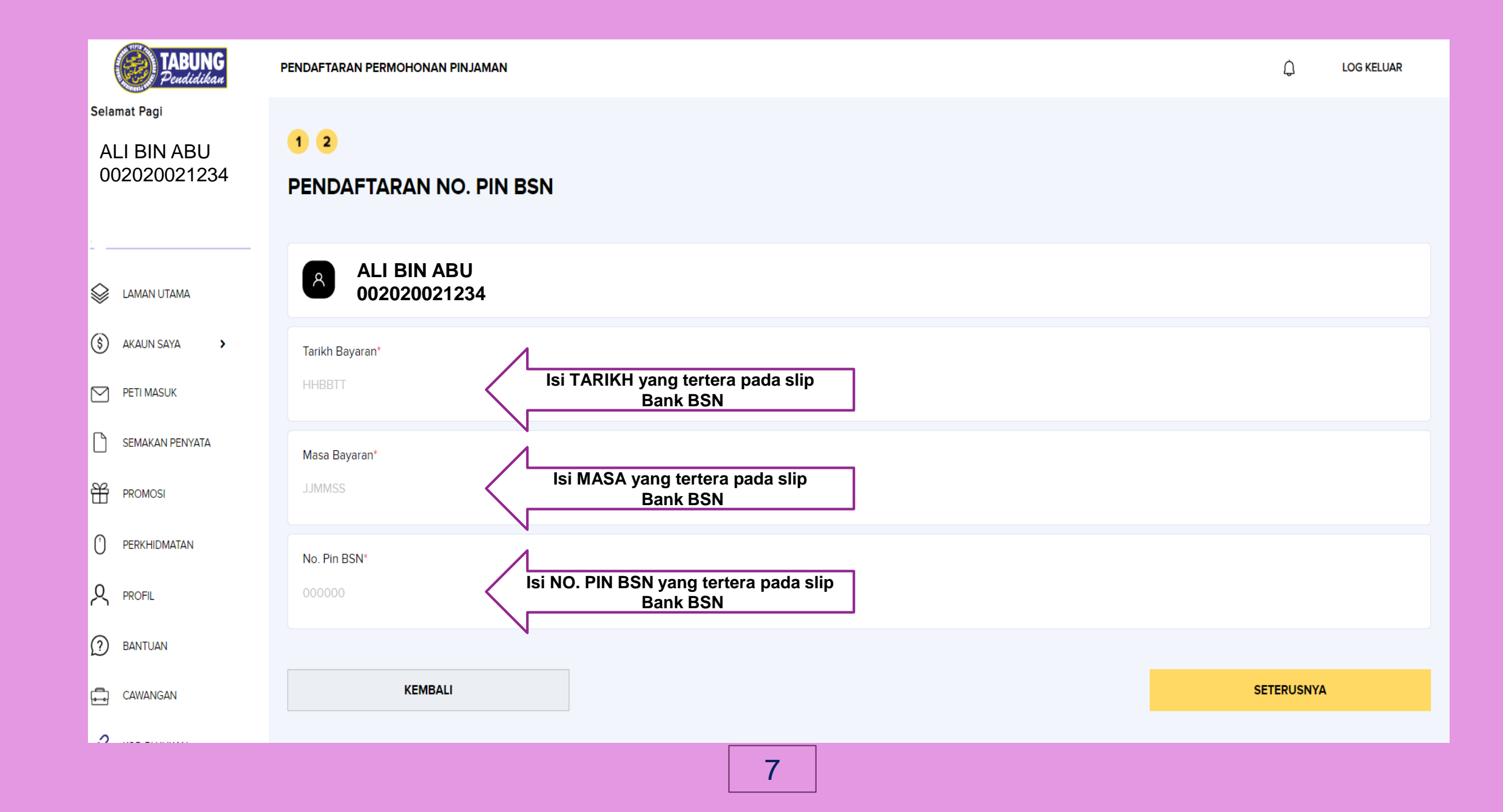

**TERDAPAT DUA (2) KAEDAH PEMBELIAN NO PIN PTPTN**

**2. PEMBELIAN SECARA ATAS TALIAN DI APLIKASI MyPTPTN**

#### KAEDAH KEDUA

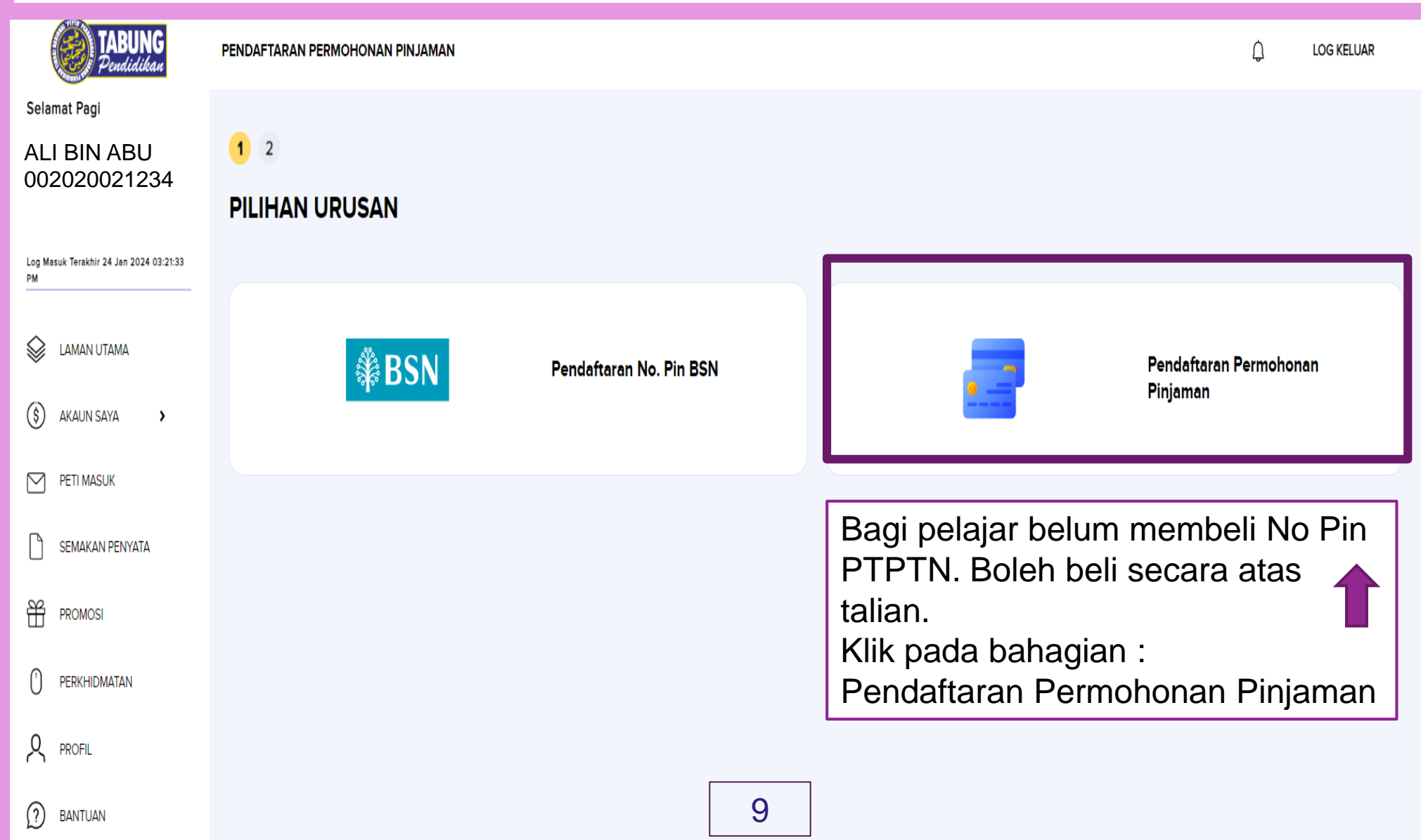

#### $\bullet$  2 ALI BIN ABU PENDAFTARAN PERMOHONAN PINJAMAN 002020021234 **ALI BIN ABU**  $\lambda$ ନ **LAMAN UTAMA ali@gmail.com Emel pelajar yang aktif** $\Box$ (\$) **AKAUN SAYA**  $\rightarrow$  $\oslash$  PETI MASUK **PEMBAYARAN** 同 Bayaran bagi pembelian pendaftaran permohonan tidak akan dipulangkan  $\Box$ SEMAKAN PENYATA ₩ **PROMOSI** Amaun **RM 5.00** 0 PERKHIDMATAN **SFPX** FPX Online Banking ዱ **Online Banking Payments PROFIL** ➀ **1. Pilih bank yang mempunyai BANTUAN Pilihan Bank perkhidmatan online banking**   $\Box$ CAWANGAN **ARTISTS**  $\mathscr{C}$ **KOD RUJUKAN** 茴 05-02-2024 Dengan ini saya telah membaca dan bersetuju dengan Terma dan Syarat FPX. **KEMBALI SETERUSNYA** 10

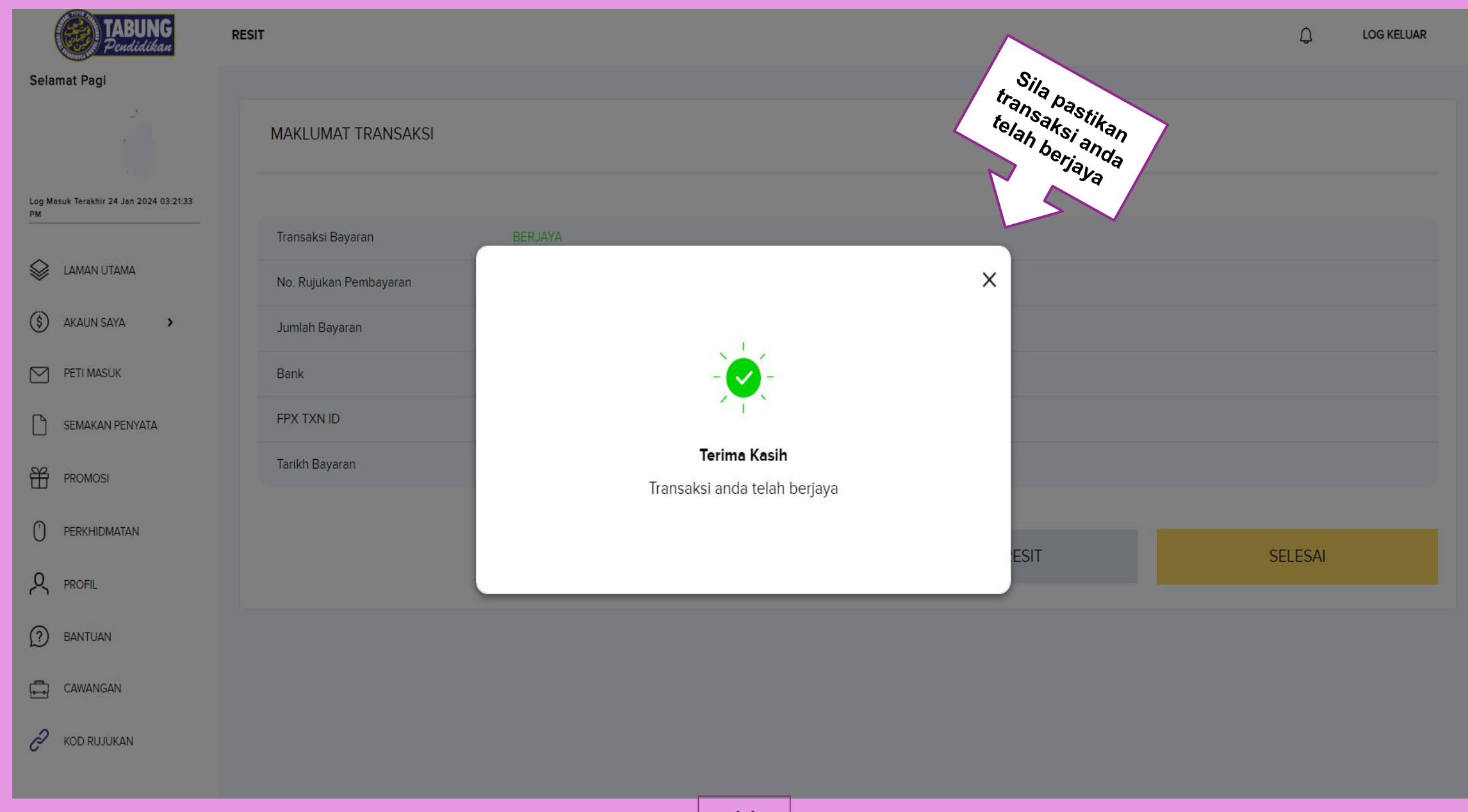

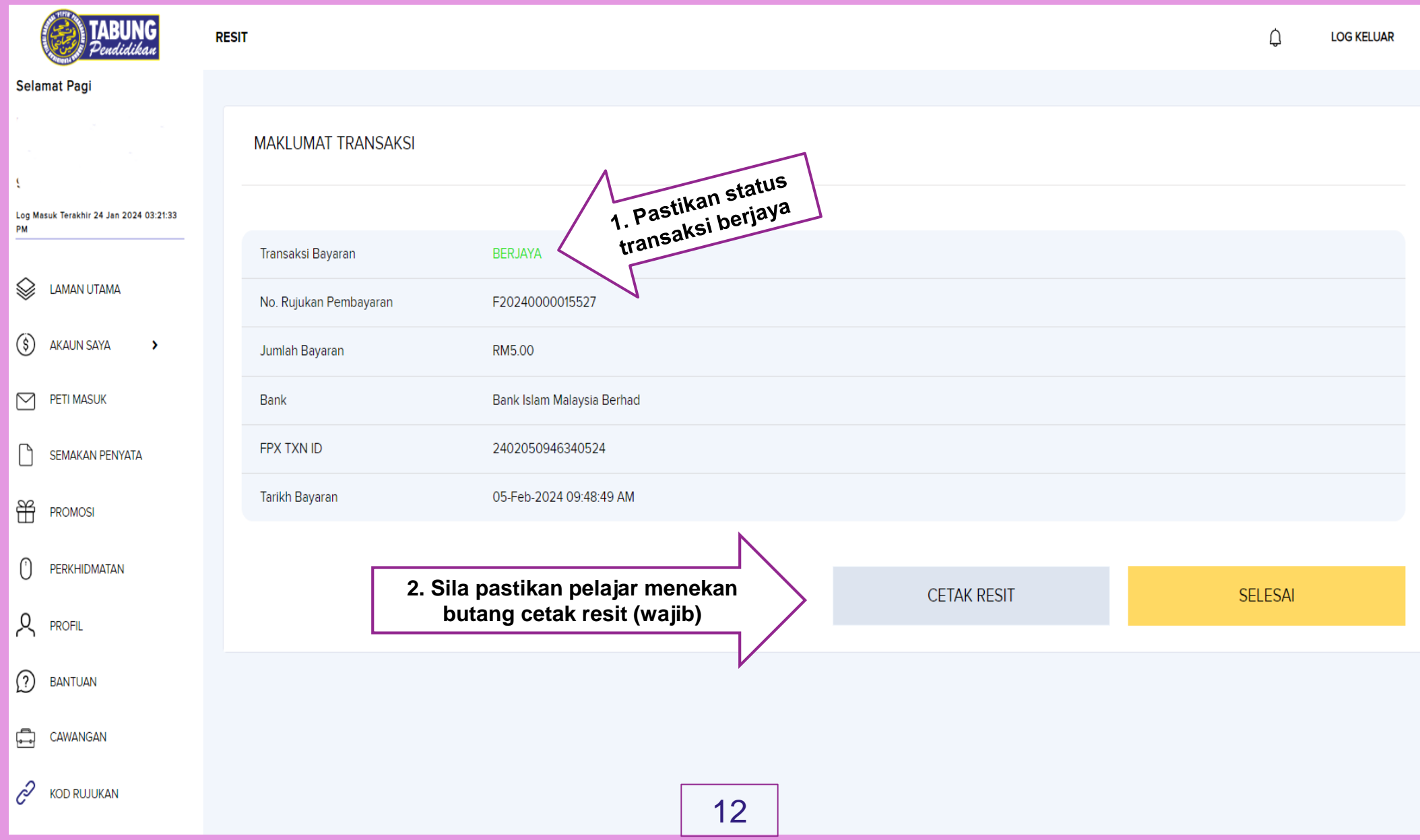

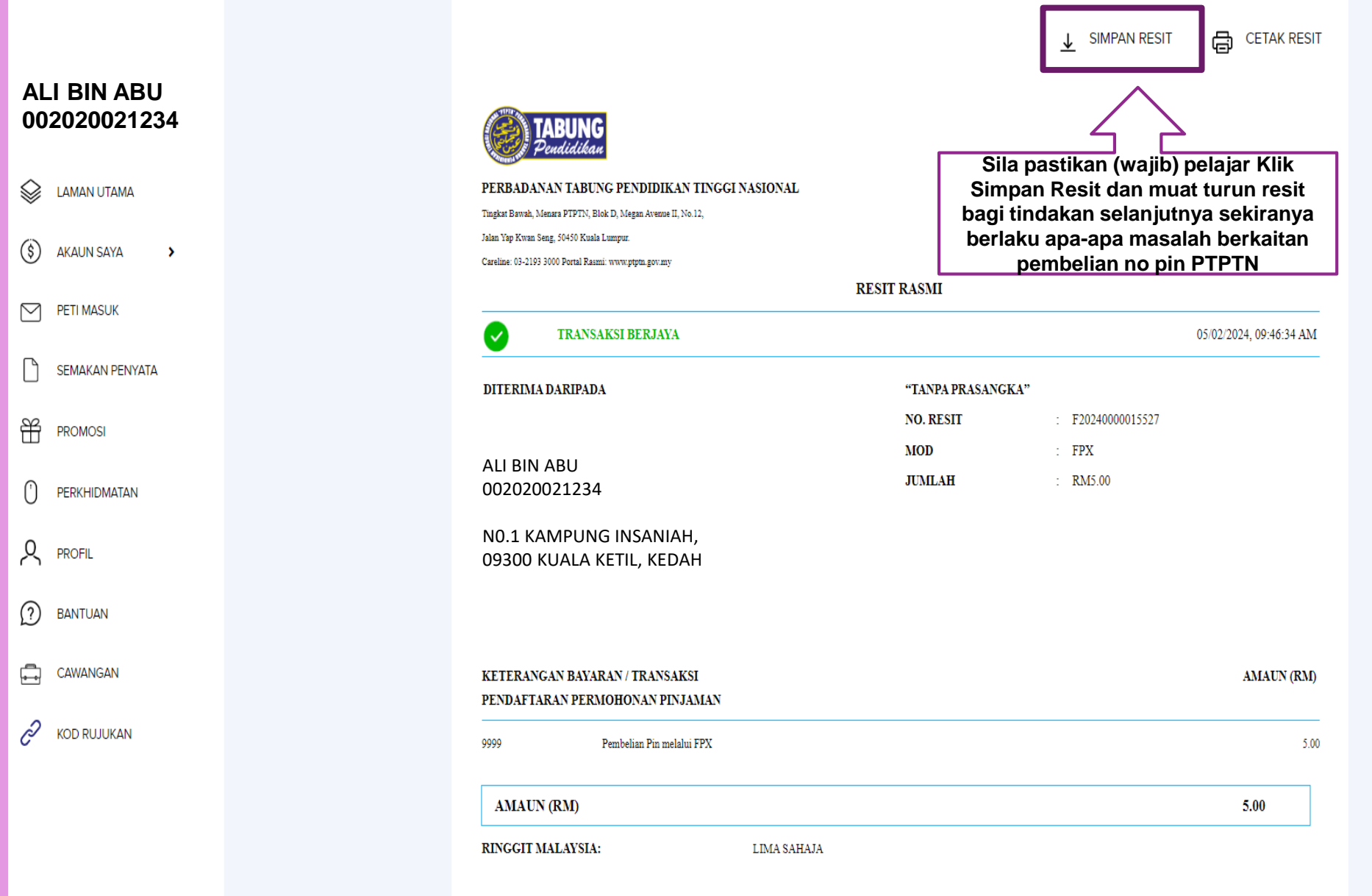

# **ENAM (6) LANGKAH PENGISIAN PINJAMAN PTPTN SECARA ATAS TALIAN (ONLINE)**

### LANGKAH PERTAMA (1) MAKLUMAT PEMOHON

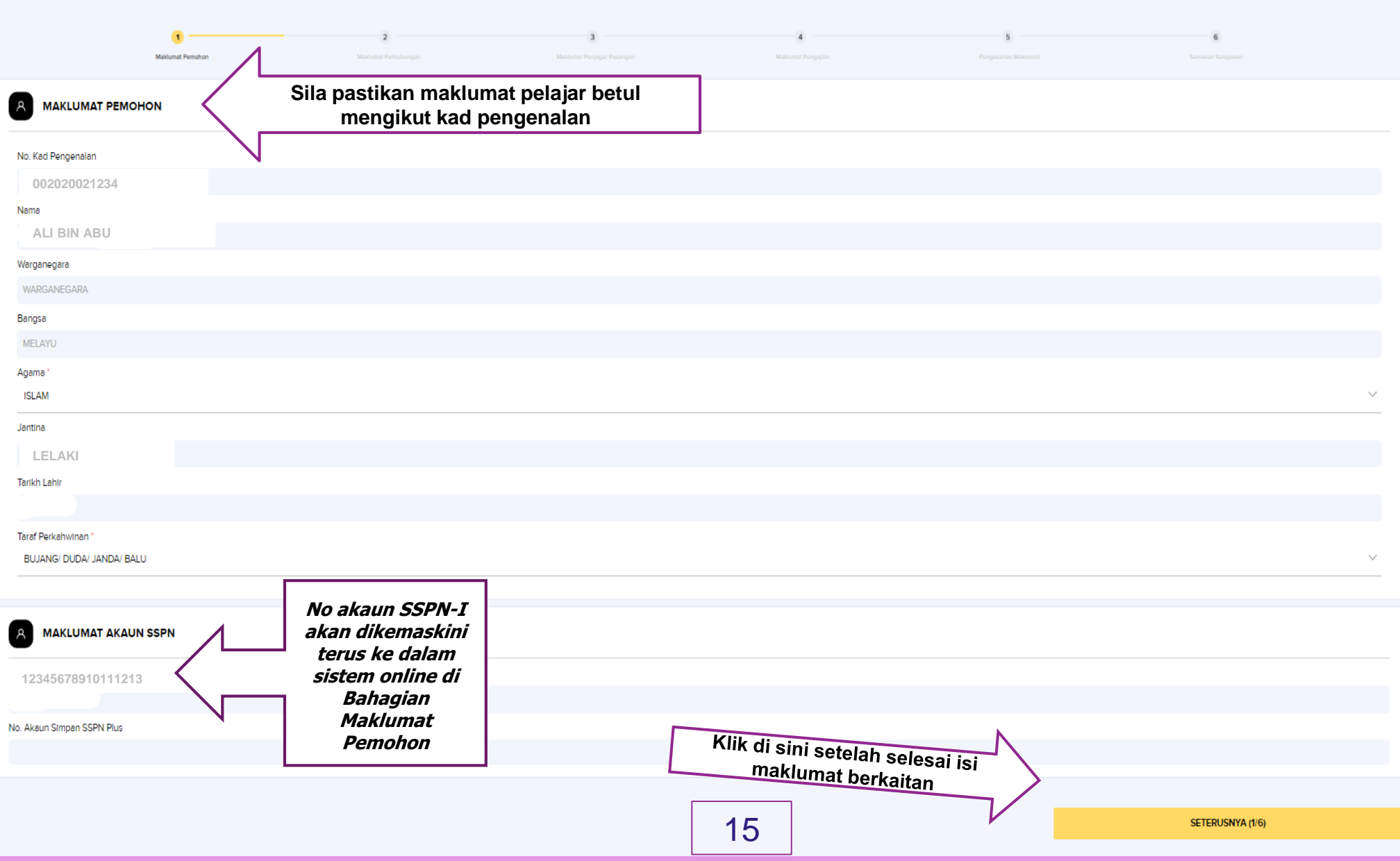

### LANGKAH KEDUA (2) MAKLUMAT PERHUBUNGAN

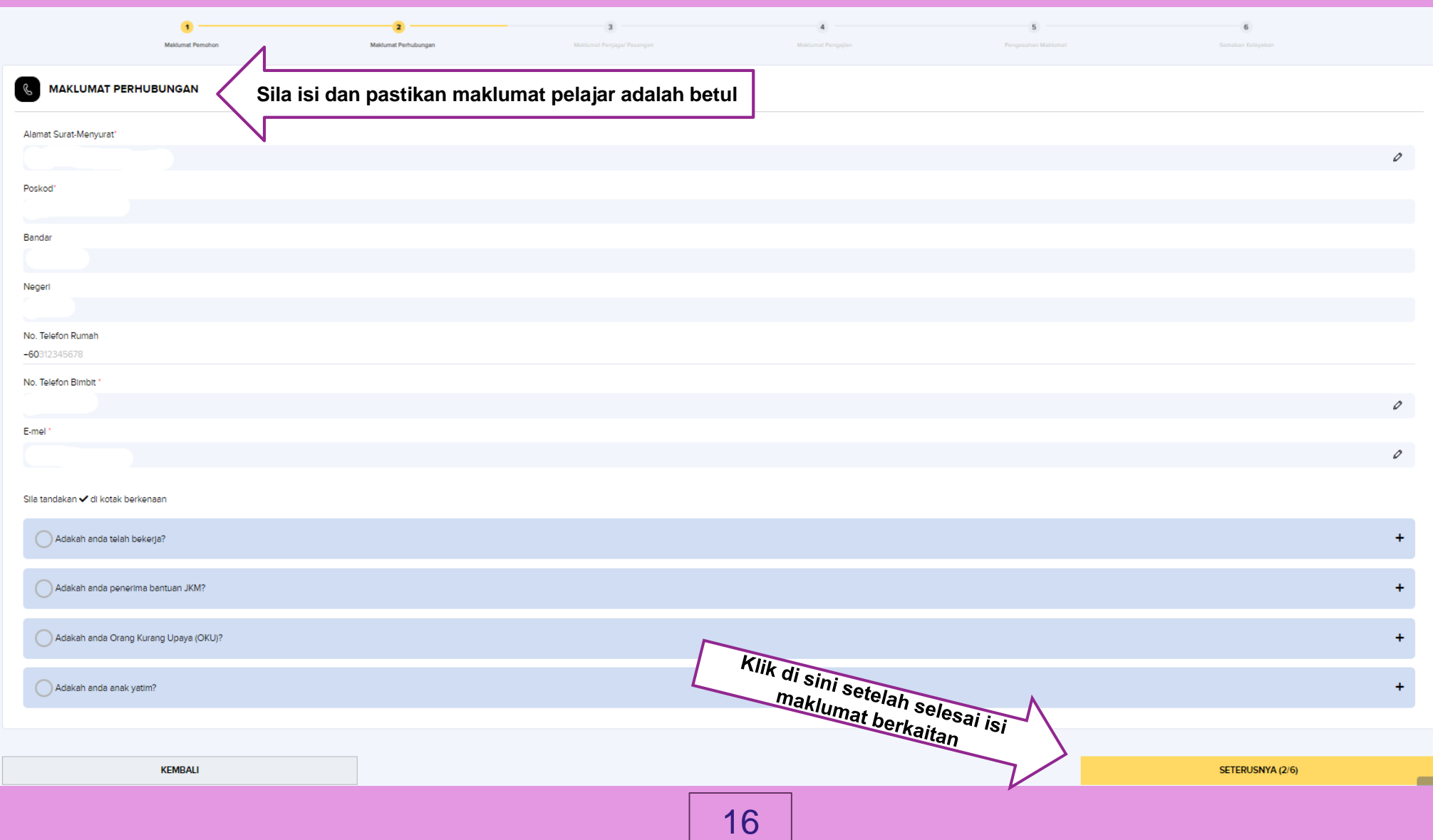

### LANGKAH KETIGA (3) MAKLUMAT PENJAGA 1

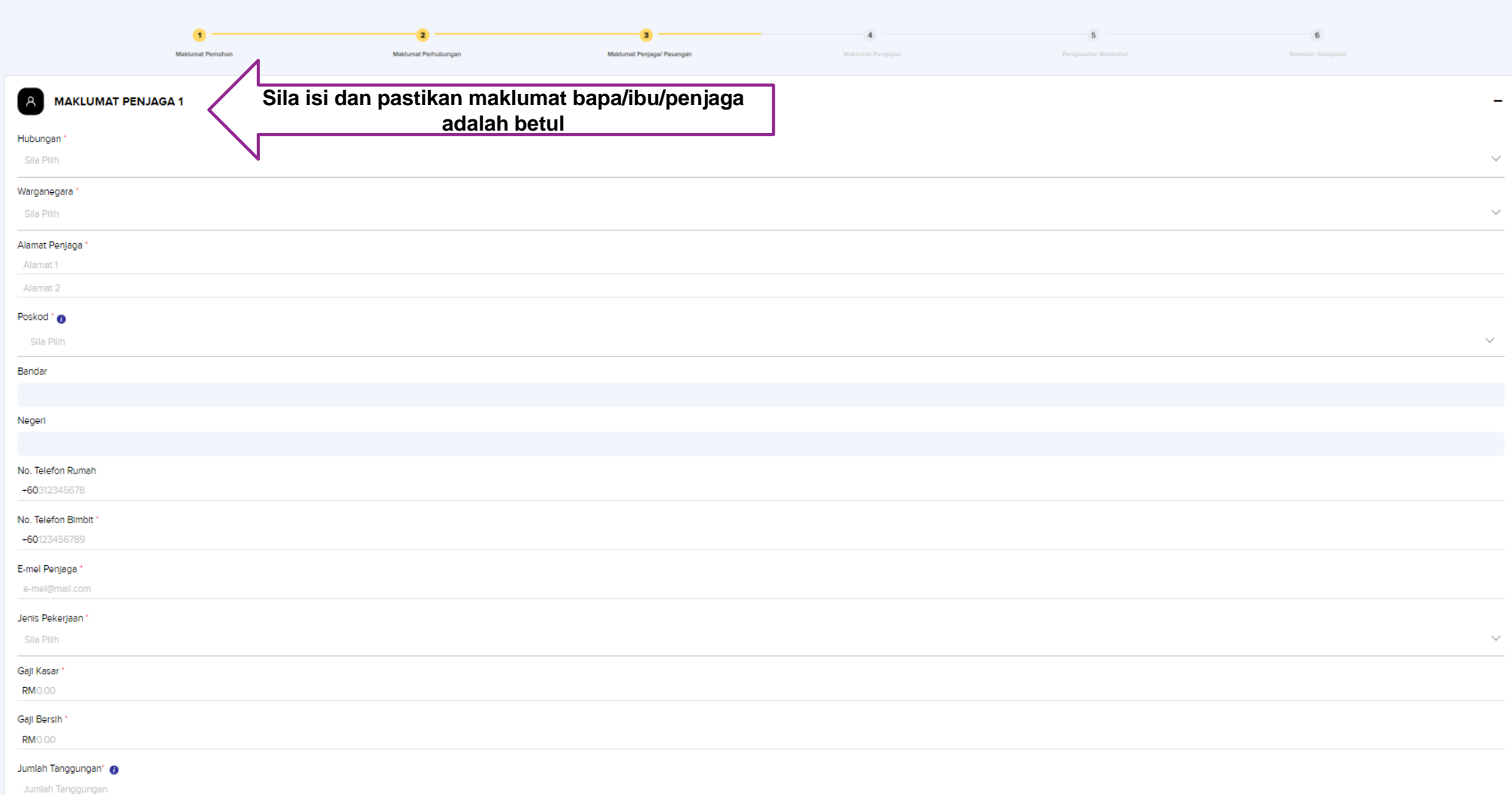

### LANGKAH KETIGA (3) MAKLUMAT PENJAGA 2

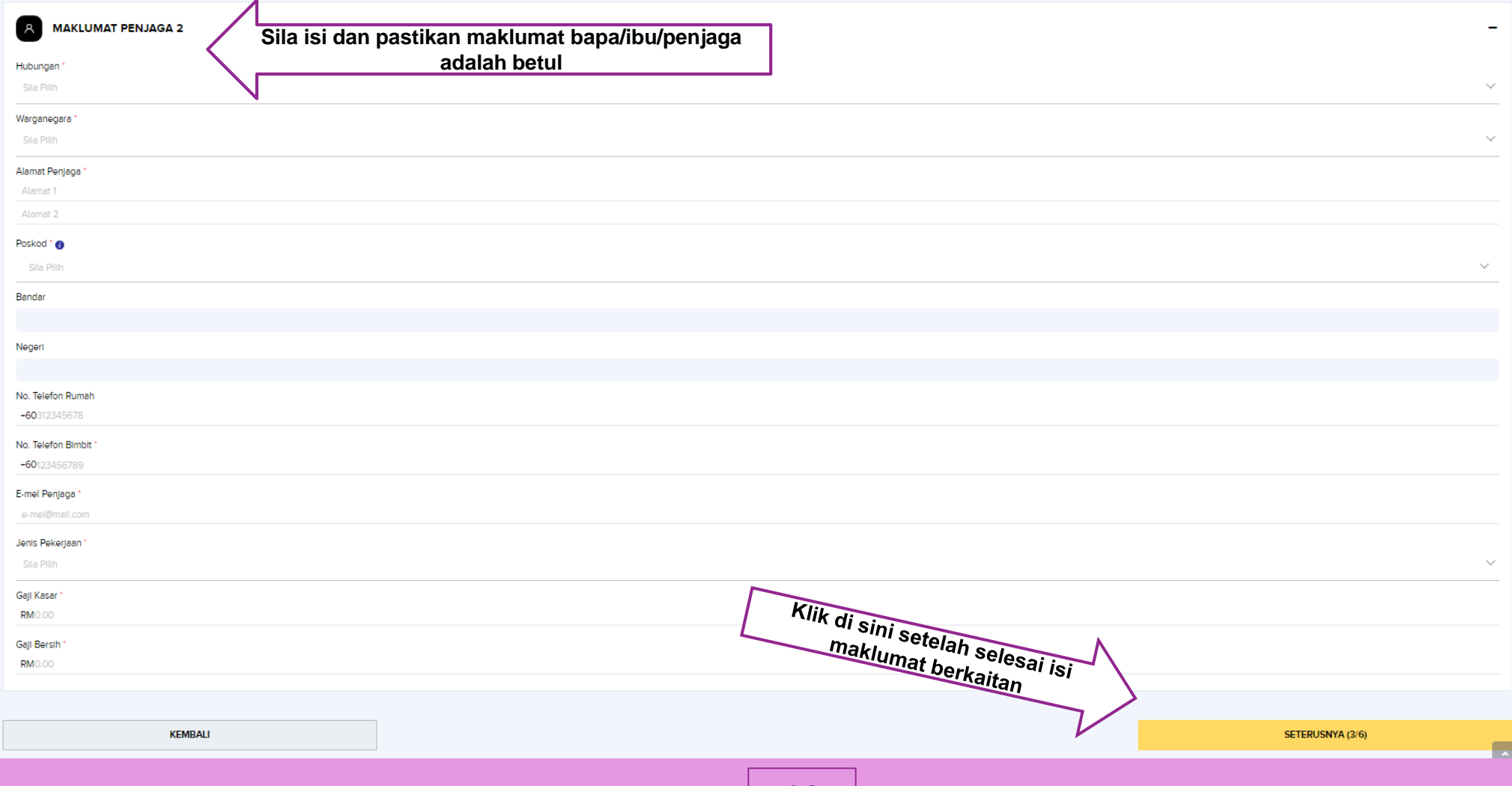

### LANGKAH KEEMPAT (4) MAKLUMAT PENGAJIAN

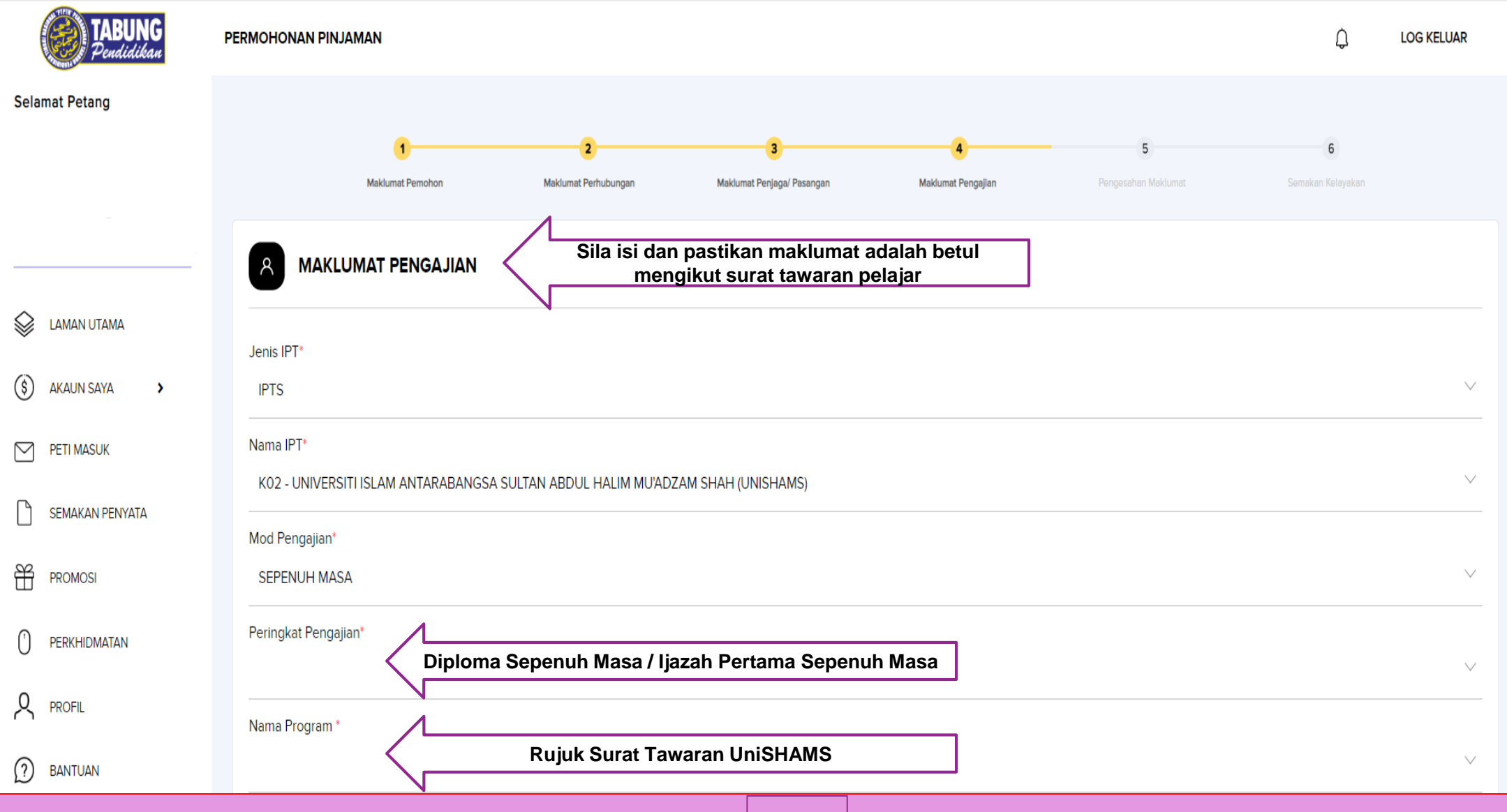

### LANGKAH KEEMPAT (4) MAKLUMAT PENGAJIAN

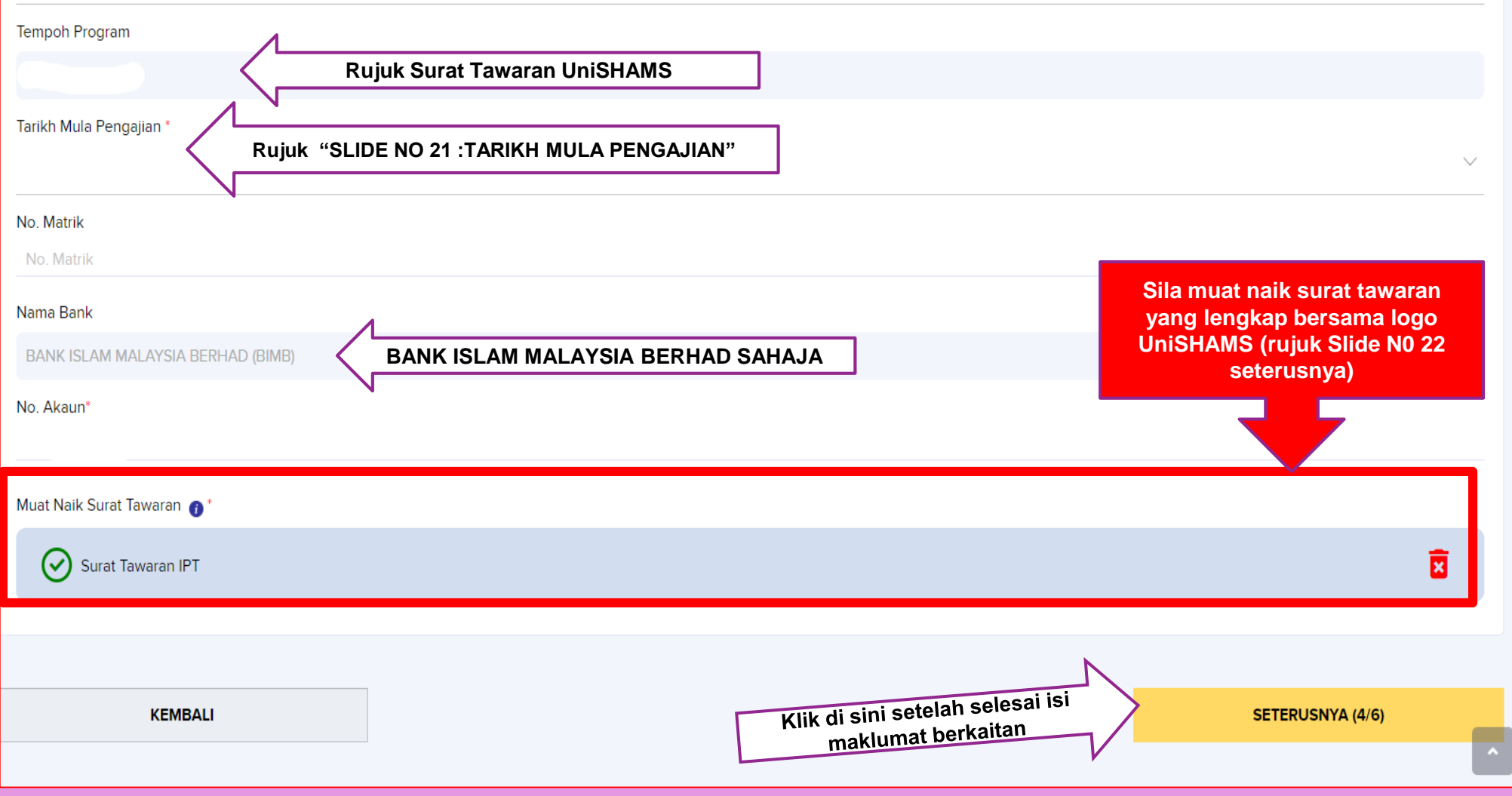

### RUJUKAN TARIKH MULA PENGAJIAN :

#### (SILA PILIH TARIKH MENGIKUT SESI KEMASUKAN BERDASARKAN SURAT TAWARAN UNISHAMS)

**Contoh: pelajar ambilan Ogos 2023 , tarikh mula pengajian ialah 01/09/2023 pelajar ambilan Februari 2023 , tarikh mula pengajian ialah 01/03/2023**

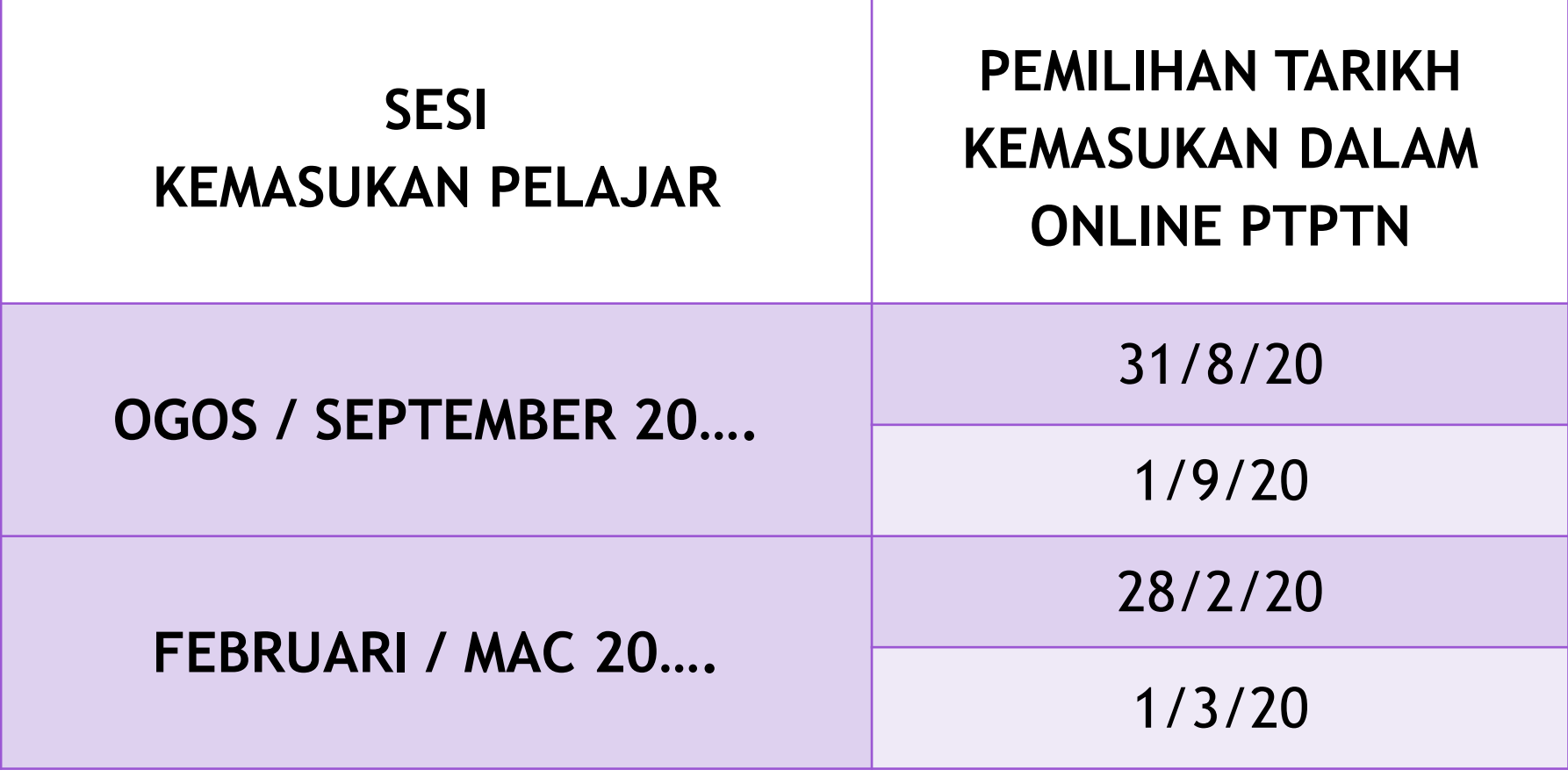

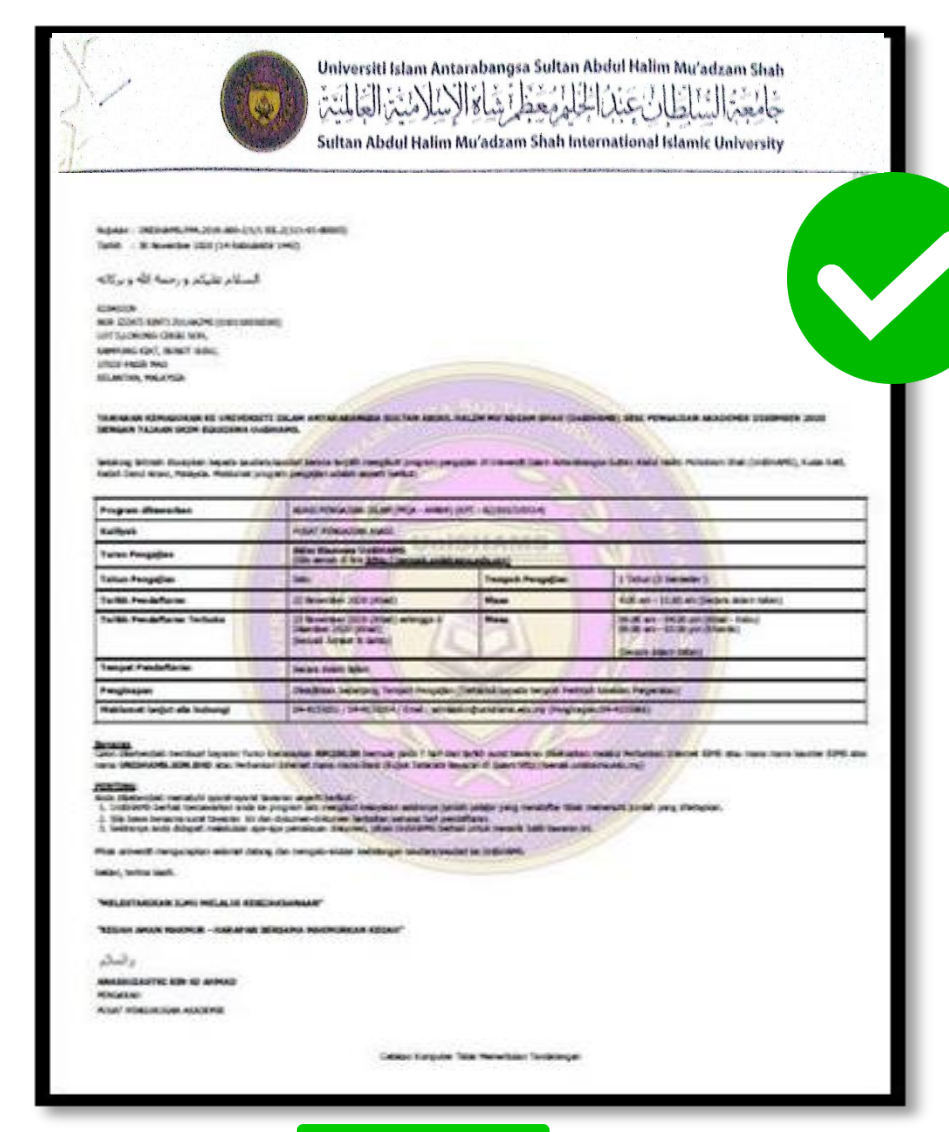

Talki - Killmorter 200 OA Salakara 1403

#### المسلام عليكم ورحمه الله وبركاته

KEKBA NA 22411 AM1 2-AA/241 (ESSENDED) LOT SUGHANG CASH WHY KANNAD KIKT, BUILTINGS. **Child India Ave.** KILIN'AN, HAJPEA

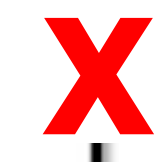

#### TAWA NA N KEMA BUKAN YA UNIVERSITI DEA MANTA NA NASA ANGA BIA, TAN ABDUL YAK DA MU ADIBAN BIAN (SHEMARE) BESE PERIGATEAN AVAILLENEN DISEMBER 2020 DENIGAN TA MAN SKIPH BEASSING UNDERANG.

Shaking tahapil dubartan kepada angkas beutah kempatangak mengkut propinsi pengidan di teksenti bian Antardanga Suhan<br>Atau maka Puhaham Dhali Sindhentis, Kuas Keli, Kuasi Dana Antar, Padawa, Makurad pengarungan pada Antara

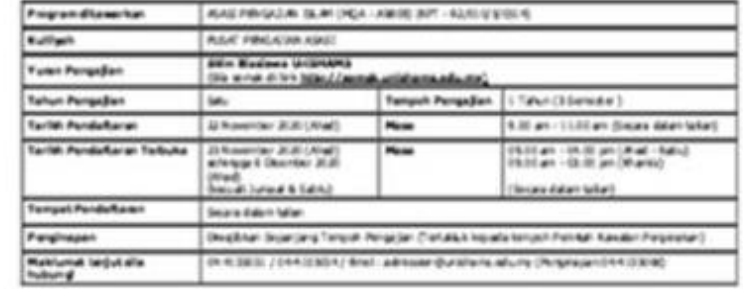

Services<br>Calle changes method beam form firms an INSBN bench pain 7 has det tells ook teken disturbe militär Patukan bisma 899 alau masi mera kautan 899 atau narai Wilanama admikingi asu Patukan bismal melai merai Birk.<br>(Nota Talasa hajalan di dalam Maji pamakunthana abumo)

**PERCENS**<br>And a differentiate mematuri contational at lance at oxyect/contact -5. Undergrid behalv meranarkan anda te program laik inengkut kelajahan selatanya jumlah pelajar yang mentafan tidak memenuhi Links por distant.

3. Ma taka bosara suat takaran ini dan dalunce-dalunce beliatan senara heli pendafaran. 3. Seletarya anda debuah melalukan aparasa peraduan dakuman, jahat sedanya Sentah untuk menark balk tananan int

Filiat promisi menjudahan adamat dalam dan menjabutkhan kalakanyan seolahan anakal ke terdinakni.

Silvan, busine basin.

#### "HIS ESTATUOUS 2, MU MELALUTKERELANSANAN"

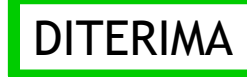

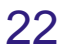

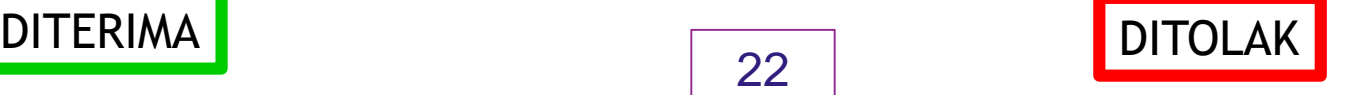

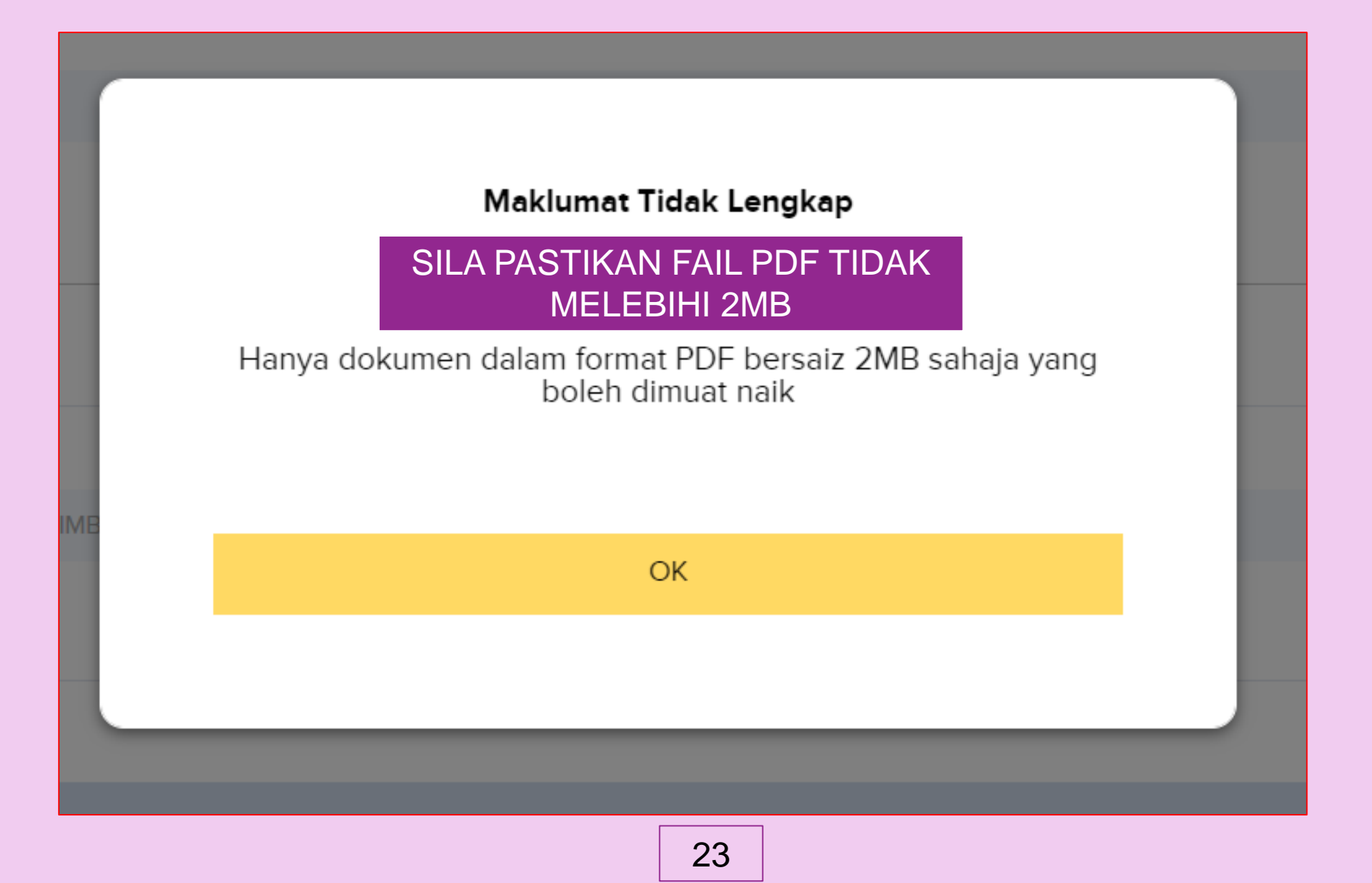

### LANGKAH KELIMA (5) PENGESAHAN MAKLUMAT

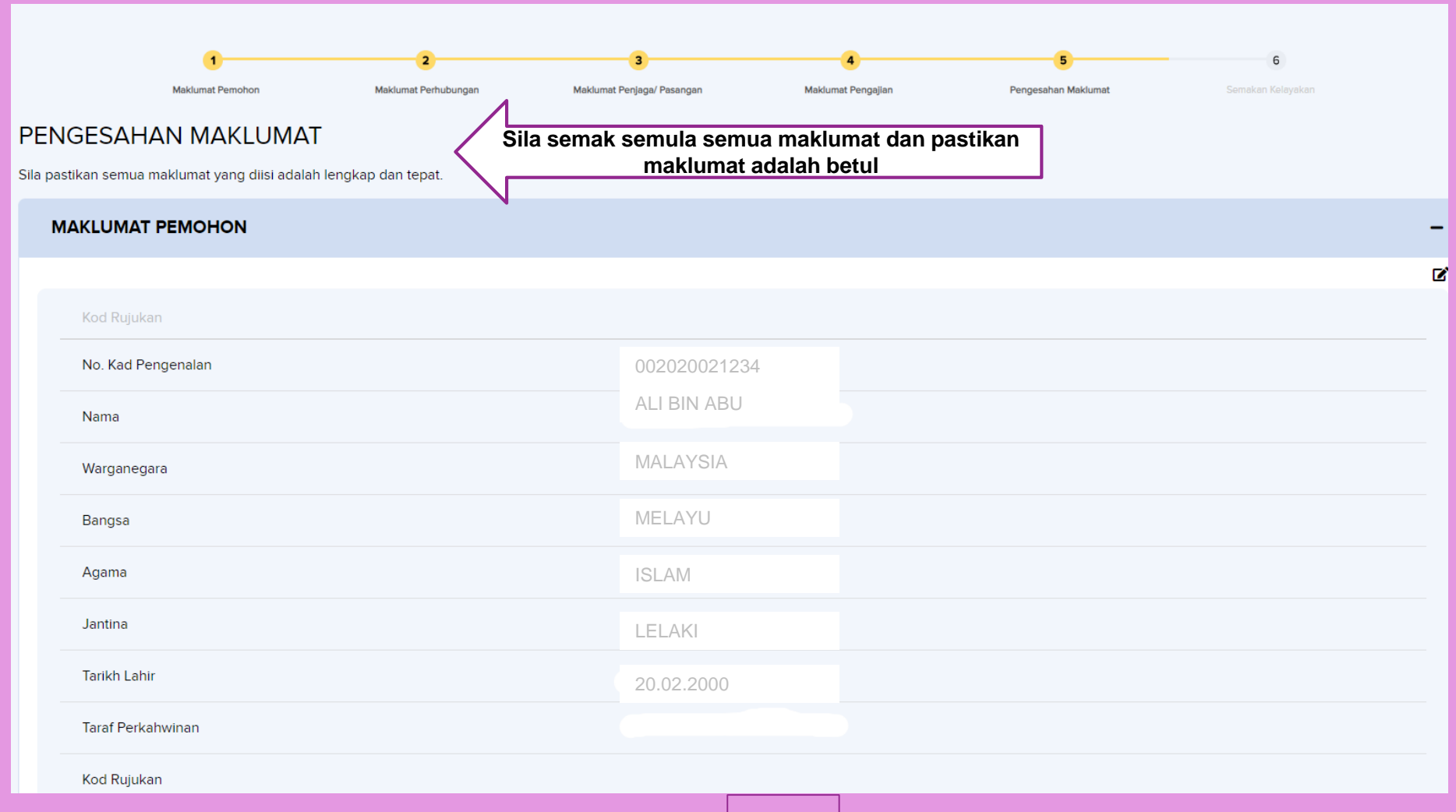

### LANGKAH KEENAM (6) SEMAKAN KELAYAKAN

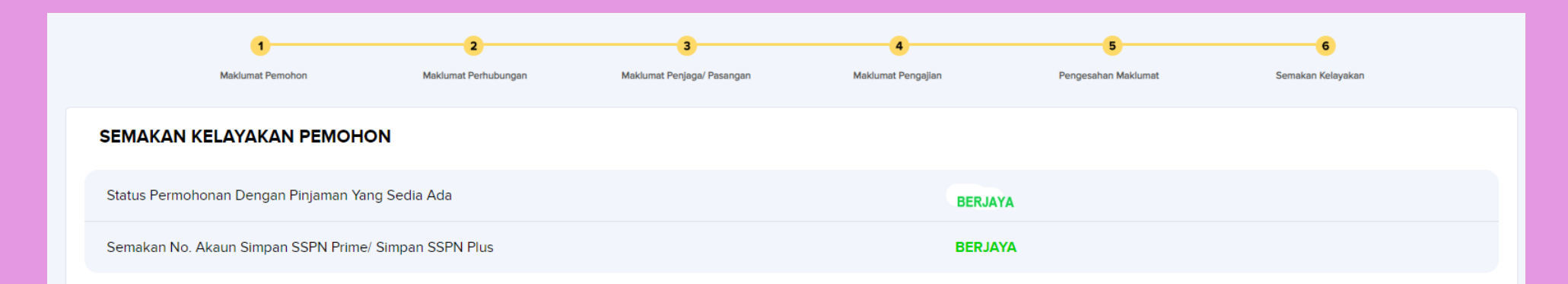

#### **W** MAKLUMAT AM DAN PERAKUAN PEMOHON

#### **Maklumat Am**

Trix or or or or or or or or

- Sila pastikan semua maklumat pinjaman anda adalah betul dan tepat seperti mana surat tawaran pengajian yang diterima daripada Institusi Pengajian Tinggi (IPT)
- Anda dinasihatkan untuk memastikan semua maklumat adalah betul sebelum permohonan dihantar. Jika terdapat maklumat yang perlu dipinda setelah permohonan dihantar, anda hendaklah membuat permohonan pinjaman semula
- · Keputusan permohonan pinjaman akan dimaklumkan melalui mesej notifikasi dan e-mel

#### Perakuan Pemohon

Saya mengaku bahawa maklumat yang diberikan adalah benar, betul dan lengkap. Sekiranya saya didapati memberikan maklumat yang tidak benar atau palsu, saya boleh disabitkan kesalahan di bawah Seksyen 193 kanun keseksaan (Akta 574) dan boleh dikenakan hukuman penjara selama tempoh yang boleh sampai tiga (3) tahun dan boleh juga dikenakan denda serta ditarik balik kelulusan permohonan pinjaman yang telah diberikan

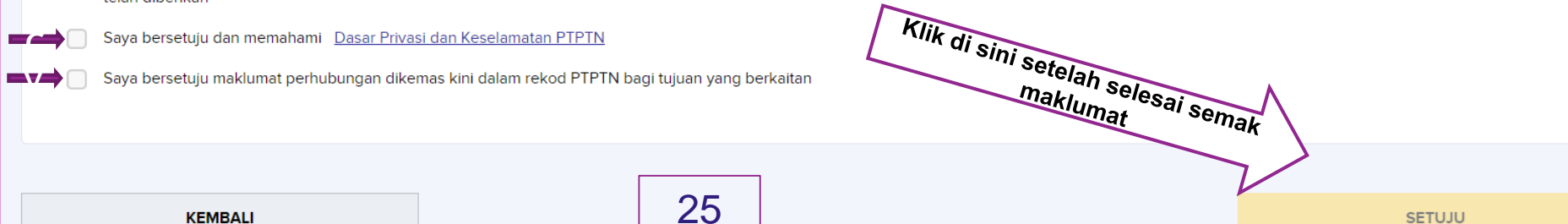

### KLIK "YA" SEKIRANYA TELAH PASTI BAHAWA MAKLUMAT YANG DIISI ADALAH BETUL DAN TEPAT

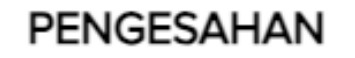

Adakah anda pasti untuk membuat permohonan ini? Sebarang pindaan tidak boleh dilakukan setelah pengesahan dibuat

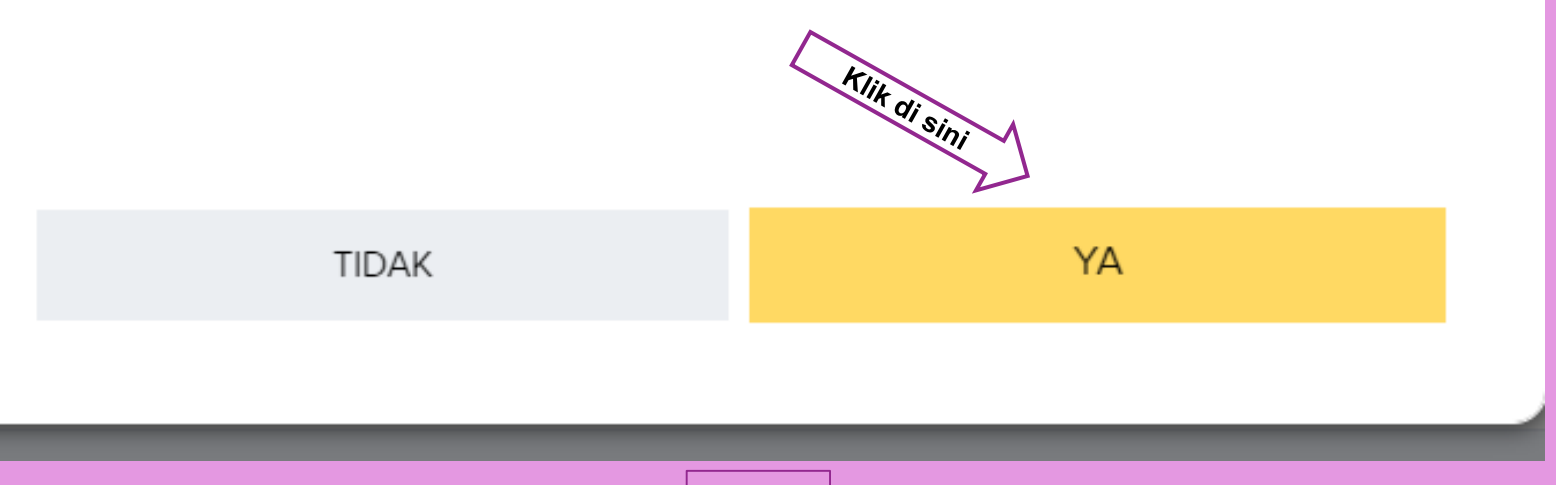

#### PASTIKAN PERMOHONAN TELAH BERJAYA DIHANTAR

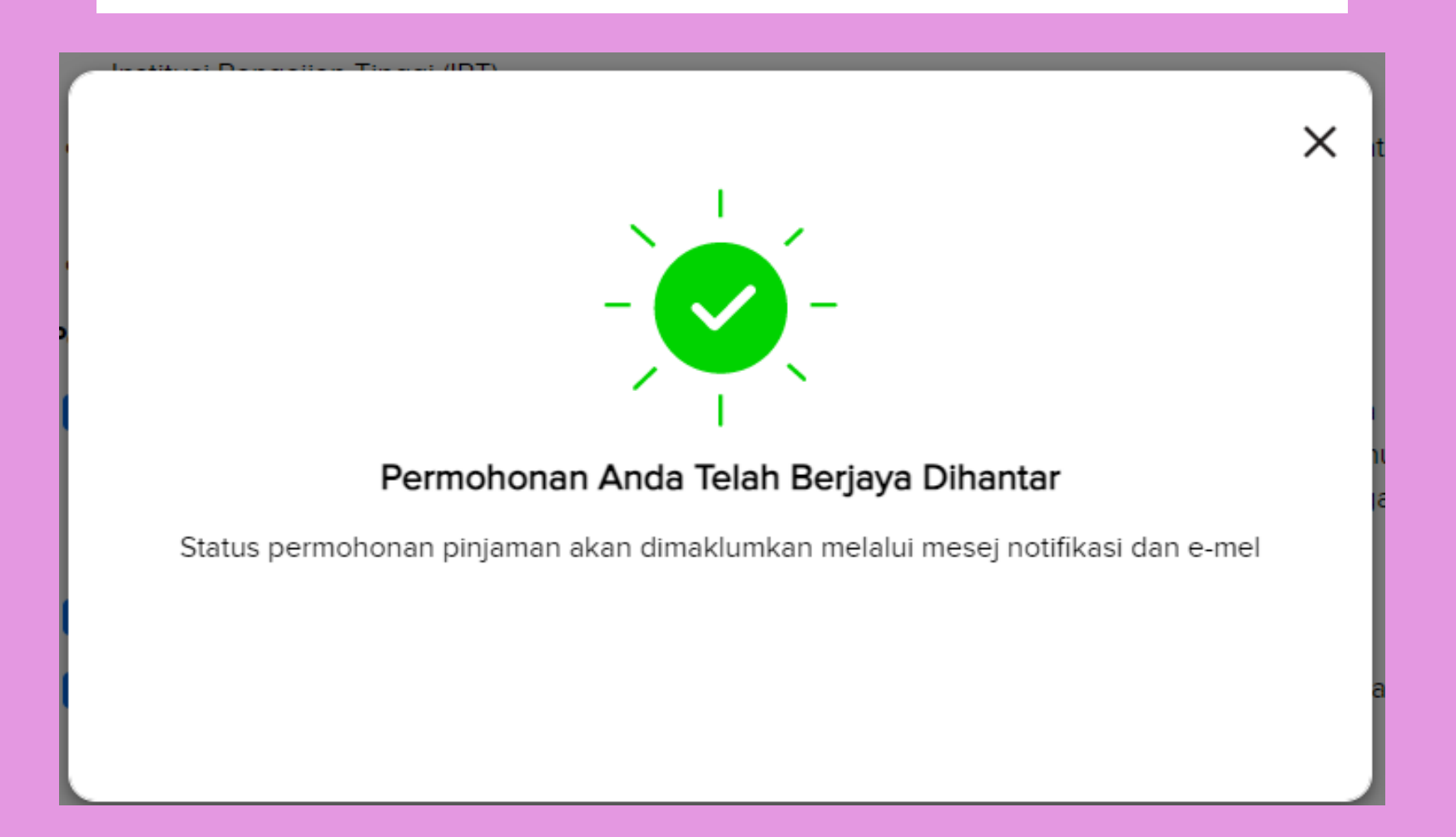

### EMEL PENGESAHAN DARIPADA PIHAK PTPTN

#### PENGESAHAN PENERIMAAN PERMOHONAN PINJAMAN PENDIDIKAN PTPTN Inbox x ₿. 7

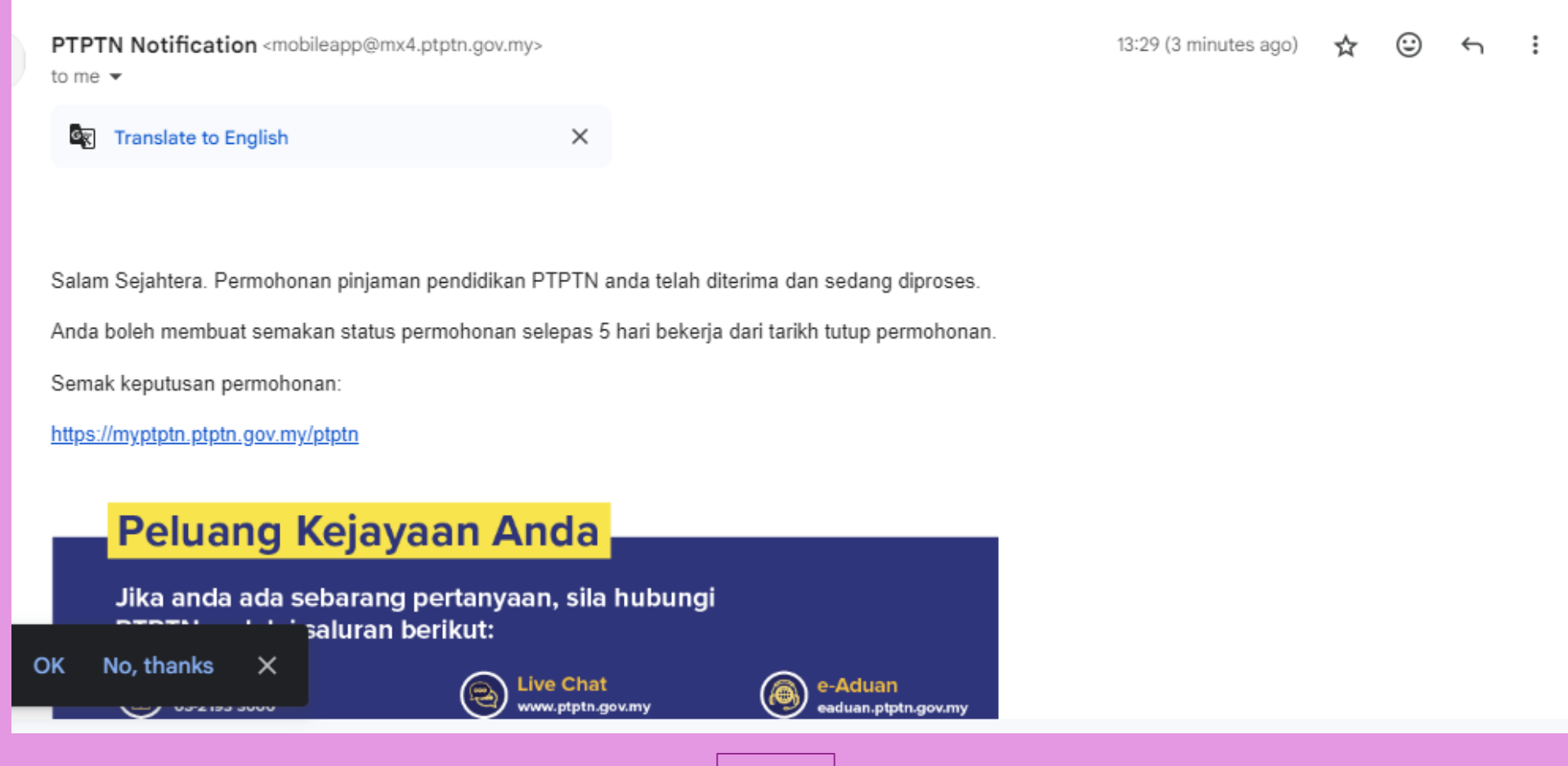

## PASTIKAN STATUS PERMOHONAN ADALAH "SEDANG DIPROSES"

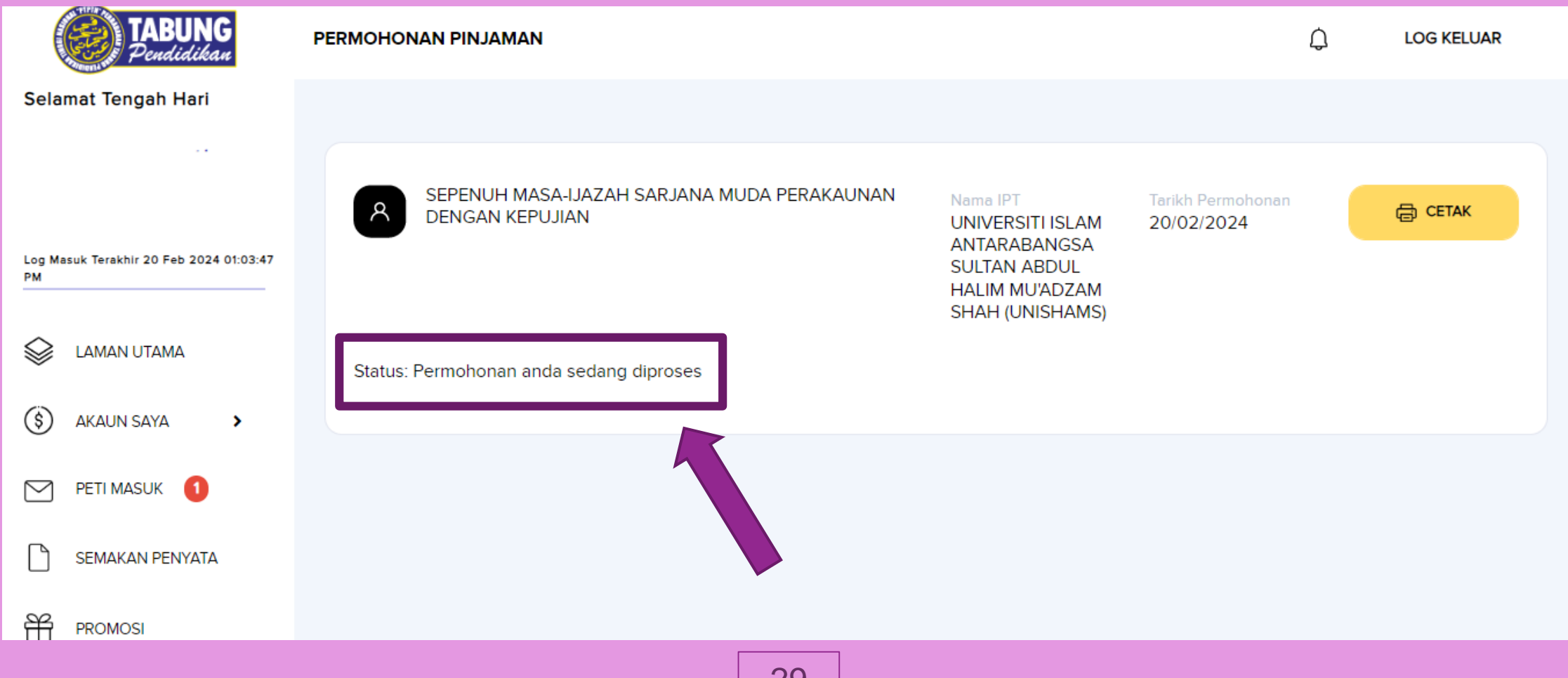

<u>∠ଏ</u>

### **VIDEO LANGKAH PENGISIAN PINJAMAN PTPTN SECARA ATAS TALIAN (ONLINE) Sila tonton video di bawah :**

**Klik disini**

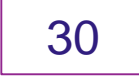

## **SEBAB PERMOHONAN PTPTN DITOLAK**

#### **KESALAHAN :**

- Maklumat peribadi
- Pendapatan waris (kesan kpd jumlah penajaan)
- Nama Institusi
- Nama program yang ditawarkan
- Tarikh kemasukan/pendaftaran
- Surat tawaran tidak berlogo UniSHAMS

(pastikan ada kepala surat atau "/etterhead" logo UniSHAMS)

Contoh :

## **SYARAT BAYARAN PINJAMAN OLEH PTPTN**

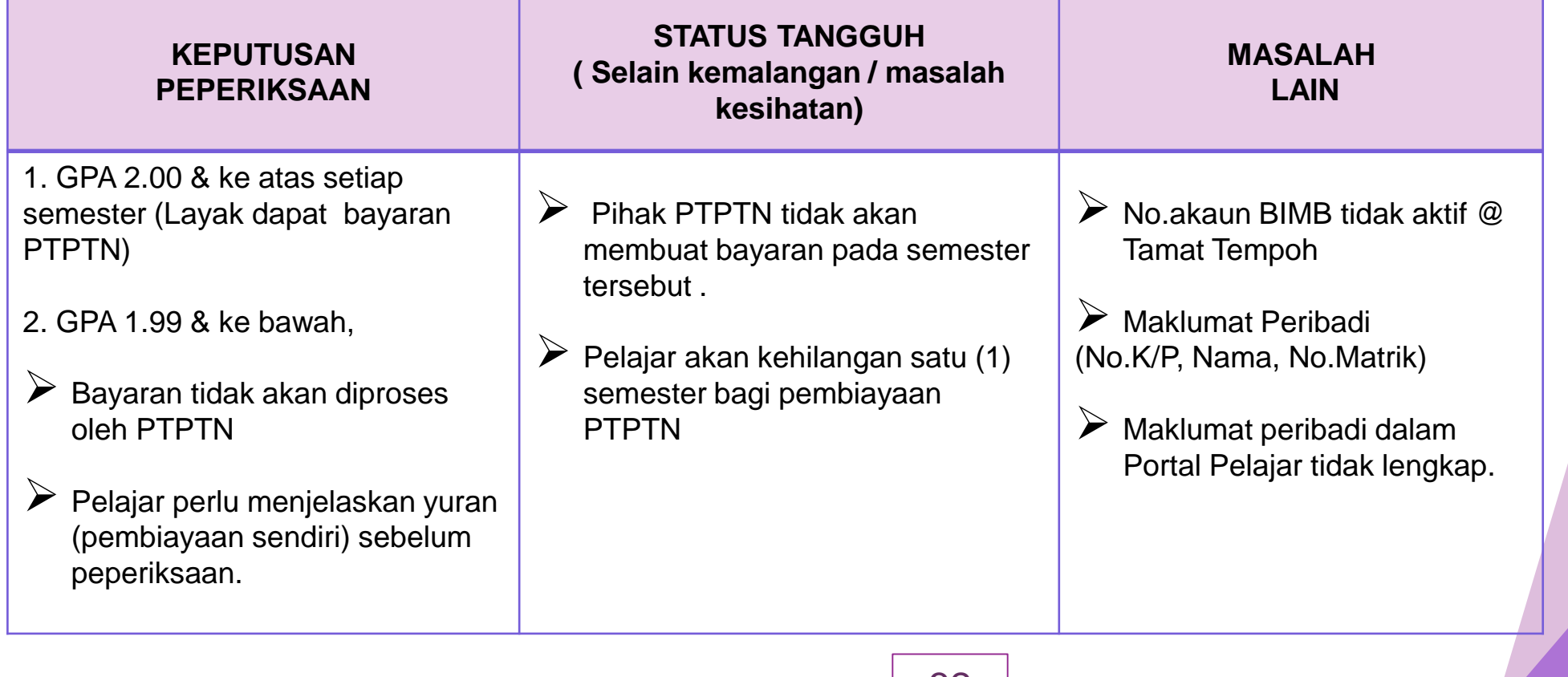

## **CARTA ALIR PROSES BAYARAN PTPTN**

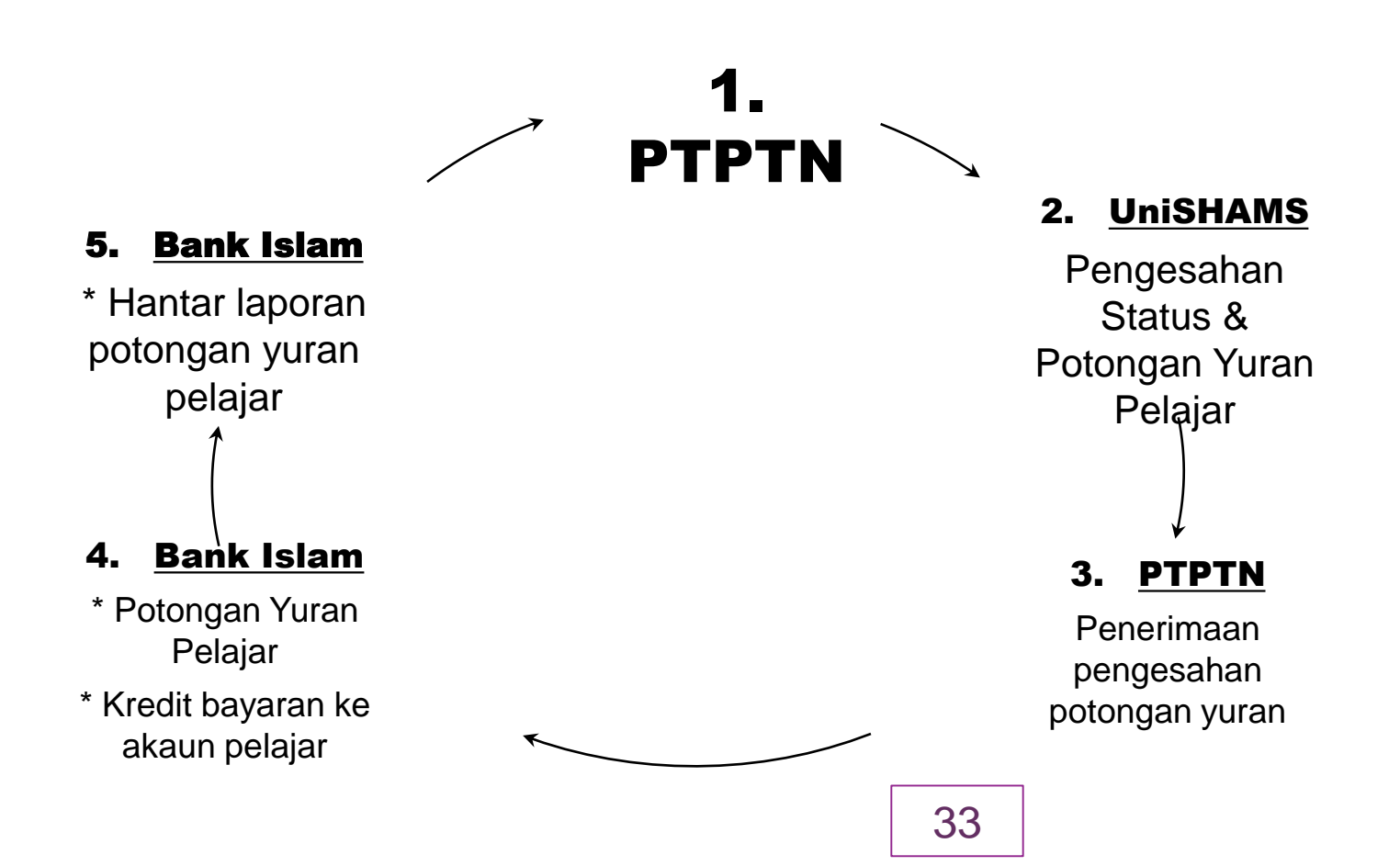

## **TINDAKAN PEMOHON UNTUK BAYARAN PINJAMAN PADA SETIAP SEMESTER**

#### **Keterangan :**

- 1. Pemohon perlu membuat pengaktifan status mengikut taqwim akademik pada setiap sesi pengajian.
- 2. Pemohon perlu membuat pendaftaran subjek mengikut taqwim akademik pada setiap sesi pengajian.
- 3. Potongan yuran akan dibuat berdasarkan subjek yang didaftarkan oleh pemohon dalam Portal Pelajar dan jika pemohon mengugurkan (*drop*) subjek semasa atau selepas Unit Penajaan membuat pengesahan data, pelajar perlu berurusan dengan Unit Hasil di Pejabat Bendahari untuk proses tuntutan.
- 4. Maklumat potongan yuran akan dikemaskini dalam tempoh seminggu (1 minggu) daripada tarikh bayaran pinjaman dikreditkan ke akaun pemohon.
- 5. Bagi pemohon yang mendaftar no.matrik salah (di peringkat Asasi/Diploma), pemohon dikehendaki menghantar makluman kesilapan no. matrik kepada Unit Penajaan di talian **04-4155105** atau emel **penajaan@unishams.edu.my selepas keputusan peperiksaan dikeluarkan.**

## **PERMOHONAN PERTUKARAN PROGRAM/KURSUS PENGAJIAN**

#### **Keterangan :**

1. Sekiranya pemohon berhasrat untuk permohonan pertukaran program/kursus pengajian samada sebelum atau selepas diluluskan, telah hantar dokumen perjanjian, dan telah dibuat bayaran pinjaman, pemohon dikehendaki mengemukakan permohonan dengan mengisi borang pertukaran program/kursus pergajian yang boleh dimuat turun di MyPTPTN (https://www.ptptn.gov.my/borang/#)**.**

2. Permohonan hanya dipertimbangkan jika program/kursus pengajian adalah **BIDANG YANG SAMA**. Contoh : ISM Syariah tukar kepada ISM Usuluddin dan **TIDAK MENGULANG SEMESTER**.

3. Borang permohonan dan dokumen sokongan (seperti dinyatakan dalam borang) perlu dihantar segera kepada Unit Penajaan dan pemohon perlu sentiasa menyemak emel kerana pihak PTPTN akan menghantar maklumat untuk mengisi semula online PTPTN dan menghantar dokumen perjanjian PTPTN mengikut jadual.

## **PERMOHONAN PENANGGUHAN PENGAJIAN**

#### **Keterangan :**

- 1. Pihak PTPTN hanya akan mempertimbangkan perlanjutan tempoh pinjaman kepada pemohon yang menangguh pengajian untuk **masalah kesihatan sahaja** dengan syarat seperti berikut :
	- a) Mengisi borang perlanjutan tempoh pinjaman (*Boleh dapatkan di Unit Penajaan*).
	- b) Mengemukakan laporan perubatan dan sijil cuti sakit yang diakui sah oleh pegawai perubatan hospital kerajaan sahaja.
	- c) Lain-lain dokumen sokongan yang diperlukan seperti yang dinyatakan dalam borang tersebut.
	- d) Borang dan dokumen sokongan tersebut perlu dihantar dalam tempoh semester yang ditangguh.

2. Pemohon yang menangguh pengajian selain masalah kesihatan akan memberi kesan kepada dua (2) semester berturut-turut kerana tiada keputusan peperiksaan sebagai syarat bayaran pinjaman dan pemohon perlu membiaya sendiri yuran pada dua (2) semester tersebut.

## **PERMOHONAN RAYUAN KEMASUKAN SEMULA BAGI STATUS (GAGAL BERHENTI-GB)**

#### **Keterangan :**

- 1. Pemohon yang berstatus **Gagal Berhenti (GB)** akan ditamatkan pinjaman PTPTN serta-merta.
- 2. Pemohon yang **mengemukakan permohonan rayuan kemasukan semula tidak akan ditaja oleh PTPTN** melainkan pemohon membayar balik sejumlah bayaran pinjaman yang diterima sebelum ini secara sekaligus kepada pihak PTPTN untuk permohonan pinjaman PTPTN yang baru.

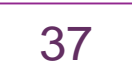

## **PERMOHONAN PEMBATALAN PINJAMAN PTPTN**

### **Keterangan :**

- 1. Jika pemohon salah mengisi maklumat dalam permohonan online PTPTN, pemohon dikehendaki mengisi borang pembatalan pinjaman PTPTN dan menghantar terus ke Pejabat PTPTN Cawangan Negeri berdekatan dengan kadar segera. Sila dapatkan pengesahan bilakah permohonan boleh diisi semula dan membeli no.pin yang baru.
- 2. Jika pemohon ingin bertukar IPT, pemohon dikehendaki mengisi borang pembatalan pinjaman PTPTN dan menghantar terus ke Pejabat PTPTN Cawangan Negeri berdekatan bagi membolehkan pemohon membuat permohonan semula di IPT baru.

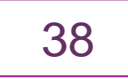

## **PERMOHONAN PENGECUALIAN BAYARAN KELAS PERTAMA**

#### **Syarat-syarat :**

- Mengikuti pengajian Ijazah Sarjana Muda secara Sepenuh Masa;
- Memperolehi Ijazah Sarjana Muda dengan Kepujian Kelas Pertama oleh IPT;
- Menamatkan pengajian dalam tempoh yang telah ditetapkan mengikut dokumen tawaran pinjaman PTPTN;
- Pinjaman pendidikan PTPTN tidak bertindih dengan sebarang penajaan lain;
- Kursus/ Program yang diikuti oleh peminjam di Institusi Pengajian Tinggi Swasta (IPTS) hendaklah mendapat Sijil Perakuan Akreditasi Penuh daripada Agensi Kelayakan Malaysia (MQA) dalam tempoh pinjaman dikeluarkan;
- Mengemukakan permohonan di dalam tempoh 12 bulan daripada tarikh konvokesyen; dan

**Cara Permohonan :** Peminjam perlu memohon secara online di MyPTPTN (Menu : Perkhidmatan)

39

# TERIMA KASIH.

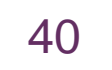